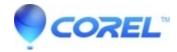

## How can I export with a transparent background?

• Gravit Designer Desktop App

When exporting your files, always remember to use a PNG, because JPGs can?t handle transparency. In the Export dialog (?File > Export > Export??), select "Transparent" for the background color.

© 1985-2024 Corel. All rights reserved.